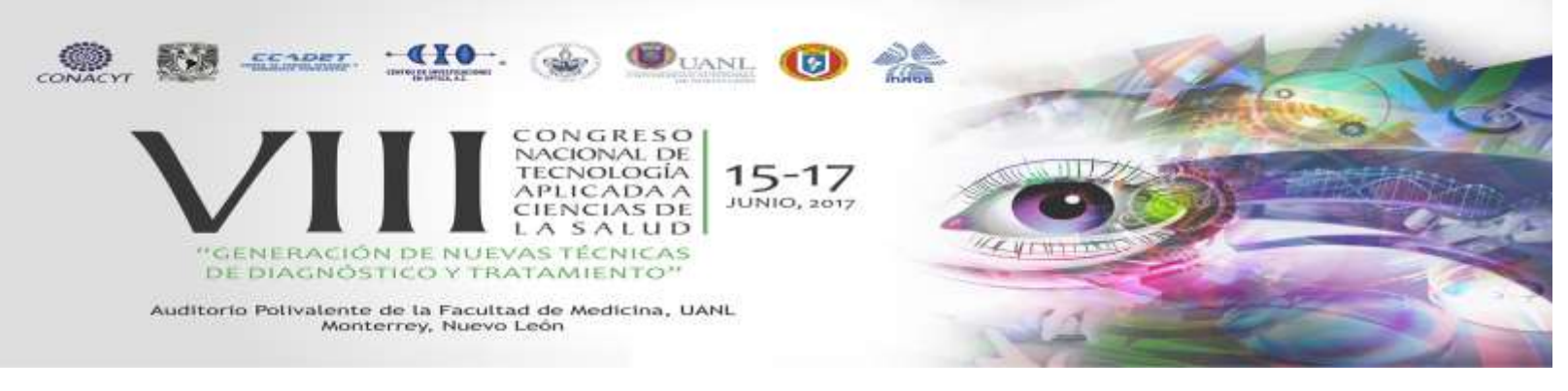

# **ELECTROCARDIÓGRAFO PORTÁTIL DE 12 DERIVACIONES CON COMUNICACIÓN WIRELESS**

A.A. Ruiz Heredia <sup>1</sup>, A.C. Islas Padilla <sup>2</sup>, H. García Estrada <sup>3</sup>, M. G. Ramírez Sotelo<sup>4</sup>, A.I. Cabrera Llanos<sup>5</sup>

<sup>1,2,3,5</sup> Departamento de Bioprocesos, Unidad Profesional Interdisciplinaria de Biotecnología, Instituto Politécnico Nacional, México CDMX

<sup>4</sup> Departamento de Bioingeniería, Unidad Profesional Interdisciplinaria de Biotecnología, Instituto Politécnico Nacional, México CDMX

### **RESUMEN**

En este trabajo se presenta el diseño, desarrollo y construcción de un electrocardiógrafo de 12 derivaciones portátil con visualización en PC a través de la plataforma de programación gráfica LabVIEW y en dispositivos móviles como tablets por medio de Data Dashboard LabVIEW utilizando comunicación Wireless. Para la realización de este prototipo se procesó la señal obtenida de cable para electrocardiografía tomando el potencial de nueve electrodos, estos son conectados a amplificadores de instrumentación, posteriormente se implementó un procesamiento analógico que consistió de un filtrado pasa bajas y rechaza banda que adecuan la señal y este en óptimas condiciones para su visualización, Con la tarjeta de adquisición myRIO. 1900 se adquirió la señal electrocardiográfica proveniente de los amplificadores que corresponden a

nueve derivaciones (tres bipolares y seis precordiales). La siguiente etapa consistió en la configuración de la comunicación Wireless permitiendo así la conectividad con un dispositivo móvil, para ello se programó la tarjeta MyRIO 1900 para usar su módulo wifi y así realizar la transferencia de datos a través de diversos dispositivos que cuenten con la plataforma Data Dashboard, permitiendo visualizar y manipular la información por vía remota como una PC o una Tablet.

# **1. INTRODUCCIÓN**

Uno de los padecimientos más frecuentes en México, según el INEGI y de la Organización Mundial de la Salud (OMS) son las enfermedades del corazón, haciendo referencia a estas como una enfermedad cardiaca o cardiopatía cuando los latidos del corazón se interrumpen o son deficientes, cuyas causas, tratamientos y síntomas que se presentan son muy diversos dependiendo el tipo de cardiopatía, la forma de diagnosticar estas enfermedades es a través de un estudio de electrocardiografía.

El sistema de electrocardiografía es un método de diagnóstico no invasivo que permite detectar alteraciones en el ritmo cardiaco, el estudio de electrocardiografía se utiliza en una gran cantidad de situaciones como exploración complementaria o añadida a otros exámenes médicos y revisiones o chequeos periódicos de salud [1] por lo que es usado comúnmente en distintas áreas hospitalarias. En general estos equipos cuentan con la misma estructura, algunas diferencias entre cada equipo son su diseño o forma de procesamiento y tamaño <sup>[2]</sup>.

El electrocardiógrafo muestra la actividad eléctrica del corazón, es decir que muestra la evolución en tiempo real de la actividad eléctrica <sup>[3]</sup>.

Las corrientes que se originan en el corazón son llevadas, a través de amplificadores, el equipo de registro consiste fundamentalmente de las siguientes partes:

- Los electrodos
- Cables de conducción
- Los amplificadores
- Etapa de filtrado
- Sistema de adquisición

Actualmente en el área de la salud se viene desarrollando una gran necesidad de aplicaciones, ya que hoy en día se busca tener un control minuto a minuto de cada paciente, la incursión de los sistemas móviles es un gran apoyo para contrarrestar las necesidades que se desean solucionar como la visualización remota de un estudio médico. [4]

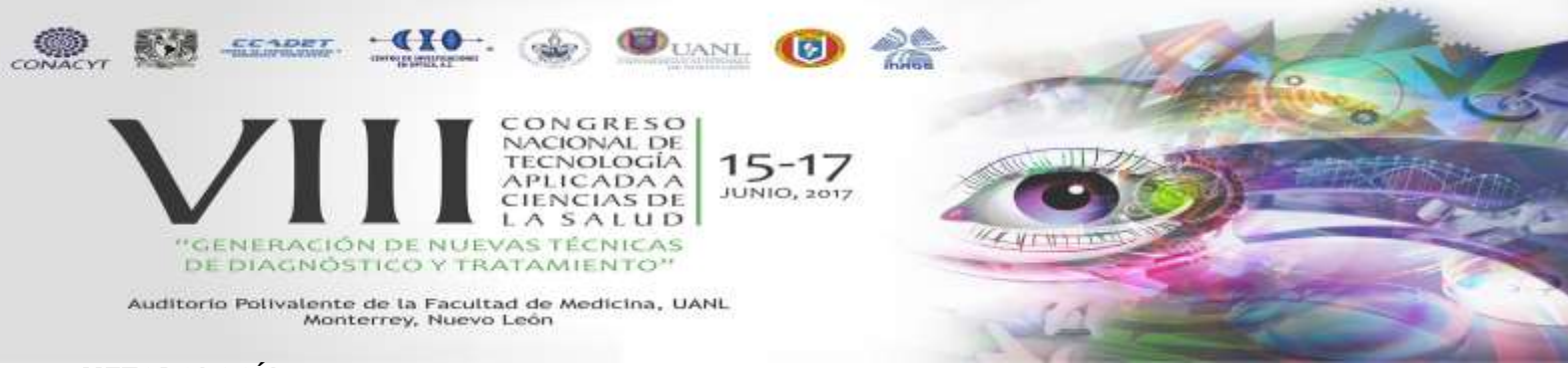

## **2. METODOLOGÍA**

Para la construcción del electrocardiógrafo fueron empleadas dos etapas, la primera fue una etapa analógica que constó de la amplificación y filtrado. La segunda etapa consistió en la digitalización de la señal a través de la tarjeta myRio 1900 y la visualización de las derivaciones en dispositivos móviles.

### A. Amplificación

Se realizó una amplificación con ganancia aproximada de 1000 a partir de la hoja de especificaciones del fabricante (ecuación 1). El amplificador de instrumentación debe cumplir con diversas características para el manejo adecuado de las señales, entre ellas están: CMRR alto, impedancia de entrada alta y baja impedancia a la salida, así como un bajo nivel de ruido.

$$
G = 1 + \left(\frac{49.4k\Omega}{RG}\right) \dots \dots \dots (1)
$$

### B. Pre filtrado

El rango de frecuencias para un ECG en reposo está de 0.5 a 150Hz por lo que a cada una de las nueve derivaciones se realizó un filtrado analógico pasa bajas de 120 Hz.

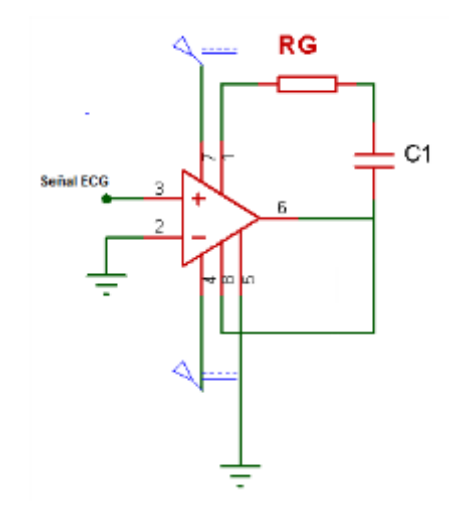

Fig.1 Amplificador de instrumentación y pre filtrado

## C. Filtro 60Hz

Se diseñó un filtro rechaza banda de 60 Hz para eliminar frecuencias electromagnéticas que puedan existir. Para el diseño del circuito se considera la siguiente ecuación:

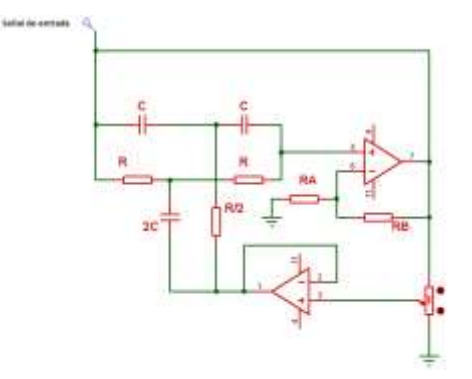

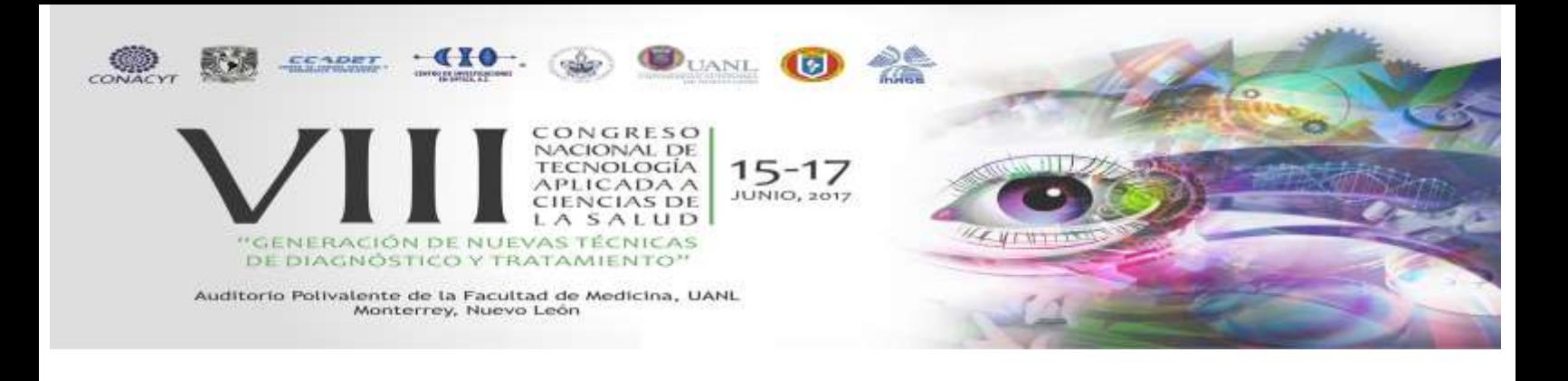

Fig.2 Circuito rechaza banda 60Hz

$$
\frac{1}{RC} = 2\pi F \dots \dots \dots (2)
$$

Dónde R es la Resistencia, C es el Capacitor y F es la frecuencia en donde cortará el filtro.

#### D. Adquisición de la señal

La señal fue adquirida a través de la tarjeta de adquisición myRio 1900 en el software de programación gráfica *LabVIEW*, mediante este software se procesa la señal electrocardiográfica para su posterior visualización. La tarjeta myRio se caracteriza por utilizar un bus de datos hacia la computadora de tipo USB, cuenta con transmisión Wireless, posee 10 entradas analógicas con 12bits de resolución y una velocidad de muestreo de 500 kS/s.

### E. LabVIEW

LabVIEW es un entorno de programación donde se utiliza un tipo de lenguaje gráfico para el desarrollo de *Instrumentos Virtuales (VIs)*. Los VI se componen de dos partes: el panel frontal (dónde se representan las salidas proporcionadas por el programa) y el diagrama de bloques (código fuente del VI).

#### F. Cálculo para las derivaciones aumentadas

Para poder visualizar las derivaciones aumentadas se utilizan las siguientes ecuaciones:

$$
aVR = -\frac{I - II}{2} \dots \dots \dots \dots (3)
$$

$$
aVL = \frac{I - III}{2} \dots \dots \dots \dots (4)
$$

$$
aVF = \frac{II + III}{2} \dots \dots \dots (5)
$$

2

### G. Real Time

Para poder realizar una conexión con un dispositivo móvil es necesario el módulo *Real Time,* este módulo está especialmente diseñado para ejecutar aplicaciones con tiempo muy preciso y un alto grado de fiabilidad. Para ingresar a este módulo se selecciona *Tools>Real Time Module>Proyect Wizard.* 

#### H. Variable Compartida

El uso de una variable permite compartir datos entre VIs a través de la red en tiempo real, existen diferentes tipos de variables compartidas: *single-process, network-published, and time-triggered*, para el desarrollo del ECG se utilizó una variable compartida de tipo *network-published* , la función de esta variable es escribir y leer desde variables compartidas a través de una red Ethernet. Para crear una variable una vez abierto un proyecto nuevo se siguieron los siguientes pasos: *click derecho en la tarjeta myRIO>New>Variable*, posteriormente se configuró el nombre y el tipo de dato a usar.

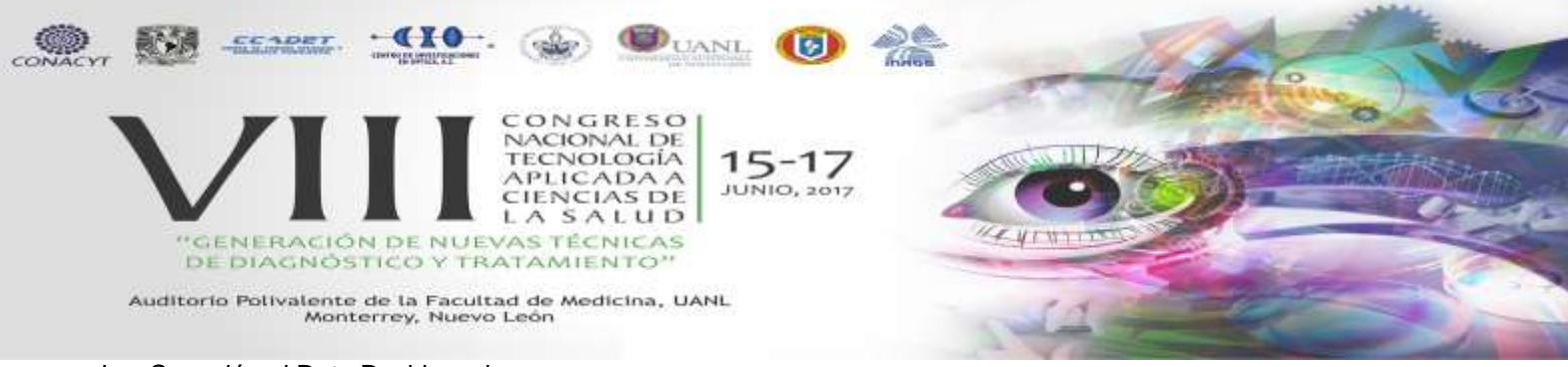

### I. Conexión al Data Dashboard

Para la conexión entre un ordenador portátil y un dispositivo móvil (tablet o celular) es necesario una vinculación mediante variables compartidas, una variable permite leer y mostrar datos provenientes de un VI en LabVIEW. Primeramente, se colocan en el Data Dashboard los indicadores a mostrar (fig 4), al pulsar el indicador debajo de la gráfica se despliegan las variables compartidas guardadas en la red (figura 3), se selecciona la variable de elección, en este caso se seleccionó la variable ECG que corresponde a la gráfica dónde se visualiza el electrocardiograma. para realizar posteriormente su

conexión mediante el DNS del servidor de variables o la dirección IP del ordenador. Para realizar la visualización en Dashboard se utilizó el iPad 2.

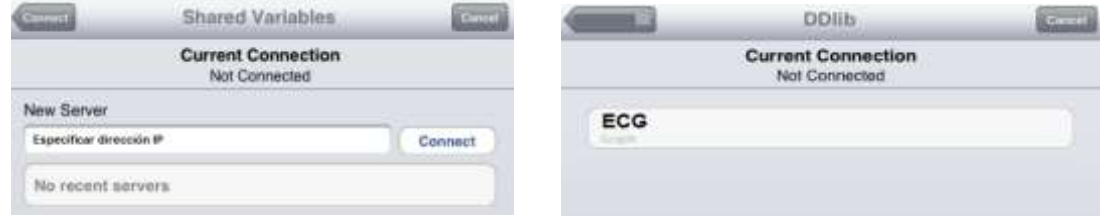

Fig.3 Configuración en el Data Dashboard

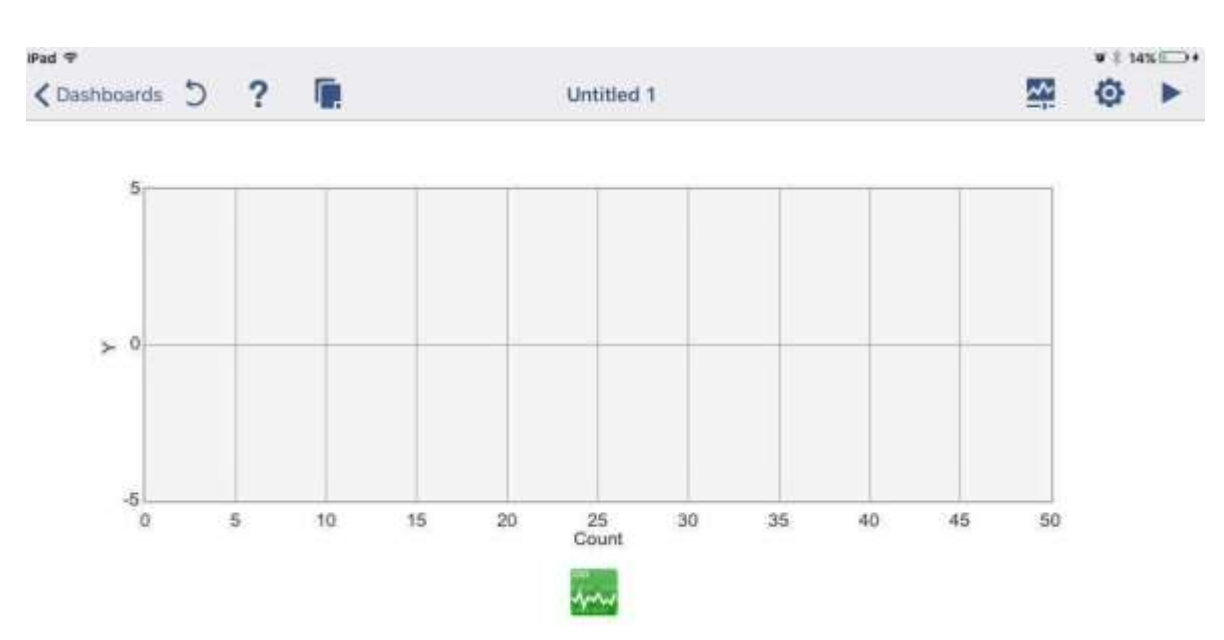

Fig.4 Indicador gráfico en Data Dashboard

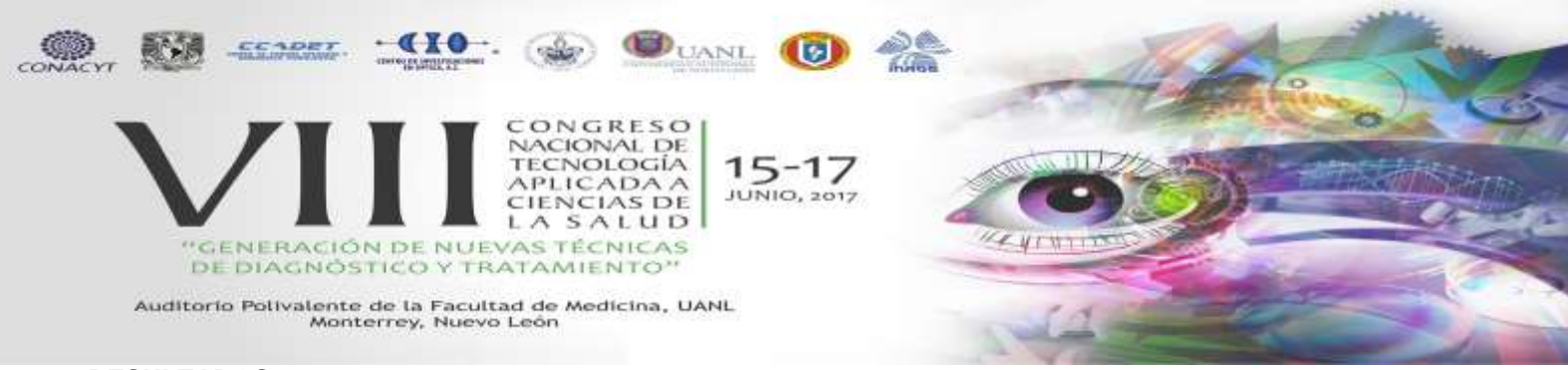

# **4. RESULTADOS**

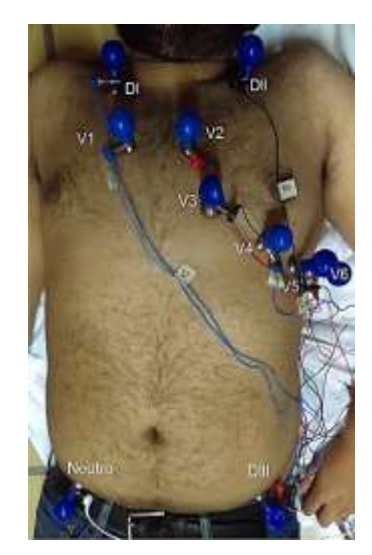

Fig 5. Colocación de los electrodos

La adecuada colocación de los electrodos es esencial para que la señal pueda ser correctamente captada en la figura 5 se observa los 9 electrodos, 3 correspondientes a las derivaciones bipolares y 6 correspondientes a las derivaciones precordiales, el paciente está posición de supino con lo que se evita el ruido por movimiento. En la figura 6 se muestra el algoritmo en LabVIEW para calcular las derivaciones aumentadas.

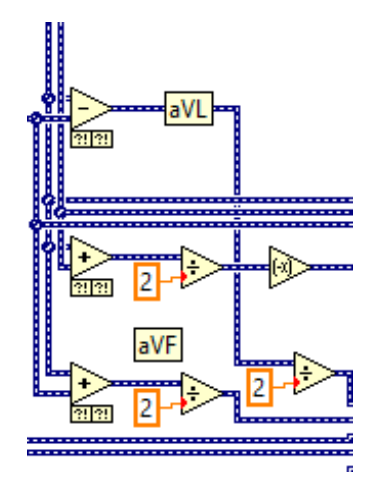

Fig 6. Cálculo de las derivaciones aumentadas

En la figura 7 se obtuvo la señal electrocardiográfica sólo con el pre filtrado de 120Hz, se observa que la señal presenta ruido y no puede ser utilizada para un diagnóstico

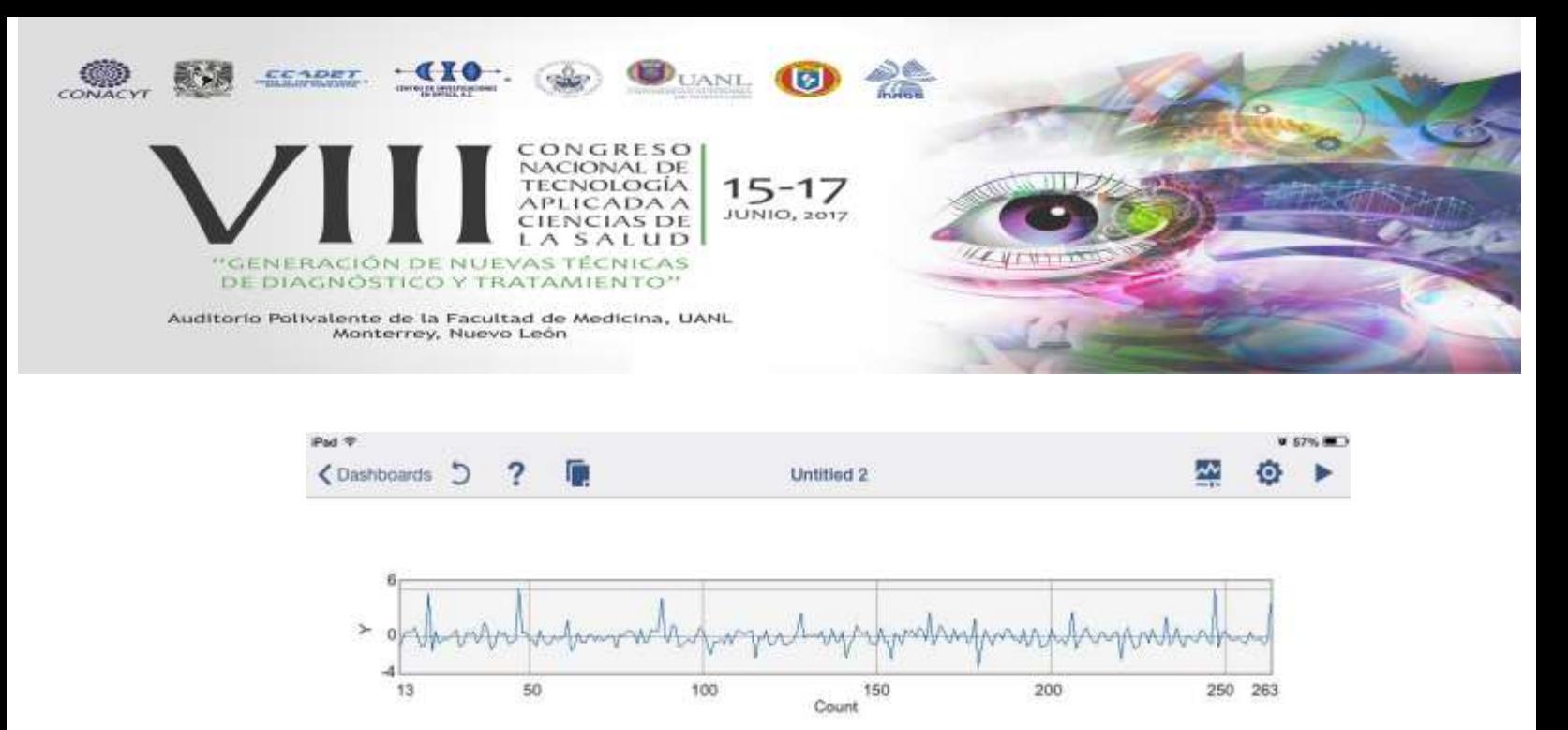

Fig.7 Señal obtenida con el pre filtrado de 120 Hz

Con el fin de eliminar el ruido se empleó en la segunda versión una alimentación por medio de baterías AA evitando el ruido de la fuente. La señal mejoró notablemente sin embargo el ruido continuaba distorsionando la señal de ECG (figura 8).

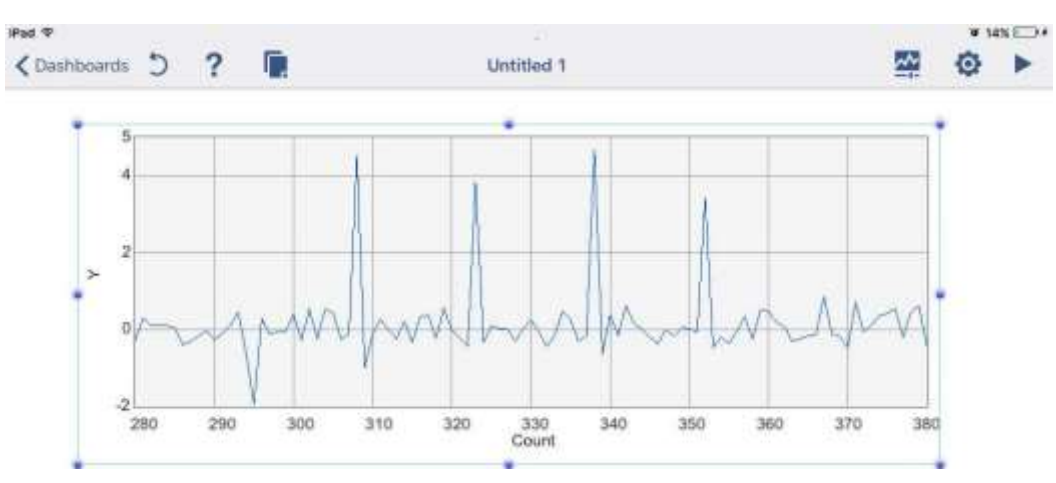

Fig.8 Señal obtenida con la alimentación por medio de baterías

Para tener una mejor visualización de la señal se utilizó un filtro analógico rechaza banda de 60 Hz y adicionalmente se utilizó una jaula de faraday para descartar el ruido proveniente de interferencias electromagnéticas. Las mediciones que se muestran en las figuras 9 y 10 se realizaron en un paciente de sexo masculino de 20 años de edad aparentemente sano. Se muestran las derivaciones DI y V1.

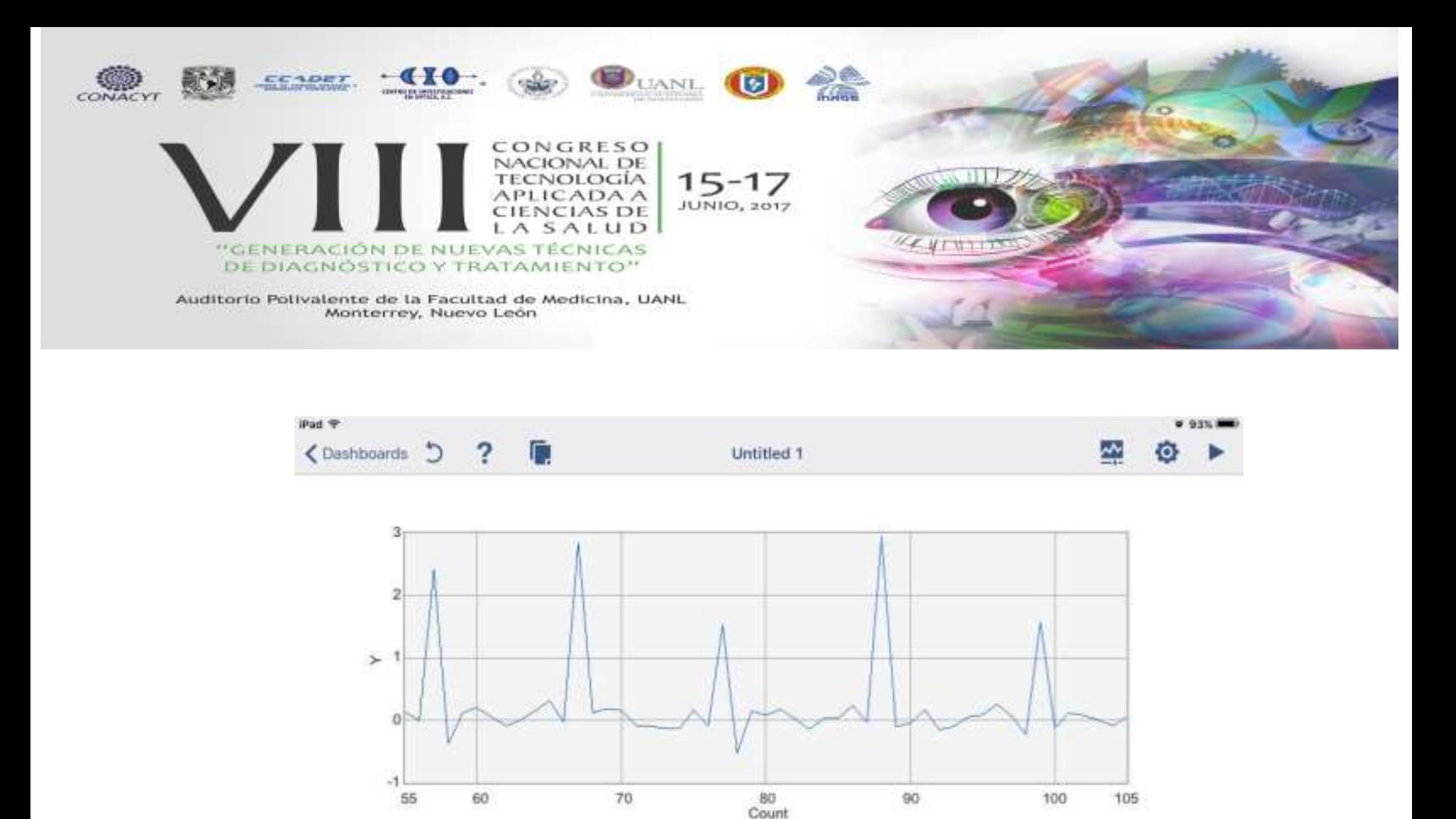

Fig.9 Señal obtenida de la derivación DI

En la Figura 9 se muestra la señal de la derivación 1, aunque su morfología es parecida a la de un estudio real, se aprecia que la señal sufre una distorsión, la señal así no puede ser utilizada para ofrecer un diagnostico, por ello esta parte del proyecto se definió como la etapa inicial, que se tiene como objetivo trasmitir un biopotencial a través de wifi en tiempo real.

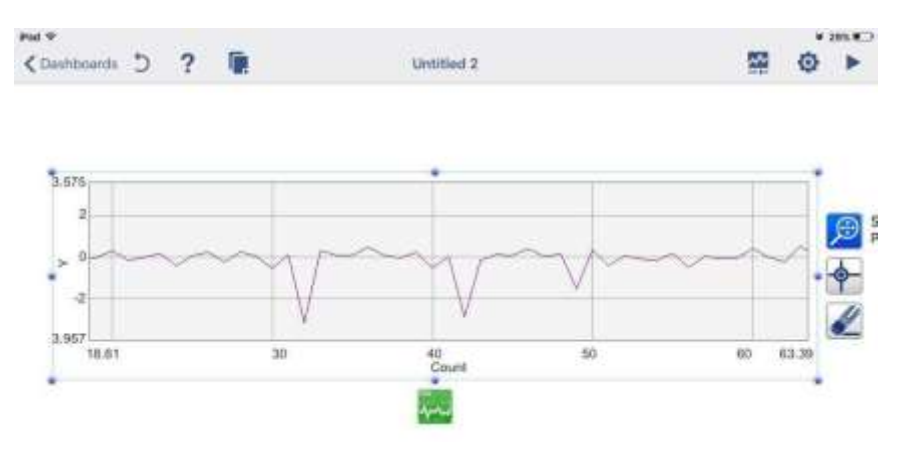

Fig.10 Señal obtenida de la derivación V1

En la etapa analógica se remarca la importancia del filtro rechaza banda de 60 Hz ya que, aunque se contaba con alimentación por medio de baterías seguía existiendo una interferencia en la señal de electrocardiografía. La distorsión de la señal se debe a la frecuencia de muestreo que se tenía en la tarjeta de adquisición, esta frecuencia debe ser menor para que la señal electrocardiográfica se pueda visualizar de forma adecuada.

## **5. CONCLUSIONES**

Se desarrolló un sistema de electrocardiografía con visualización en iPad, este sistema cuenta con dos etapas, la primera etapa consistió en la adquisición y procesamiento por medio de filtros, la segunda en la visualización y programación de

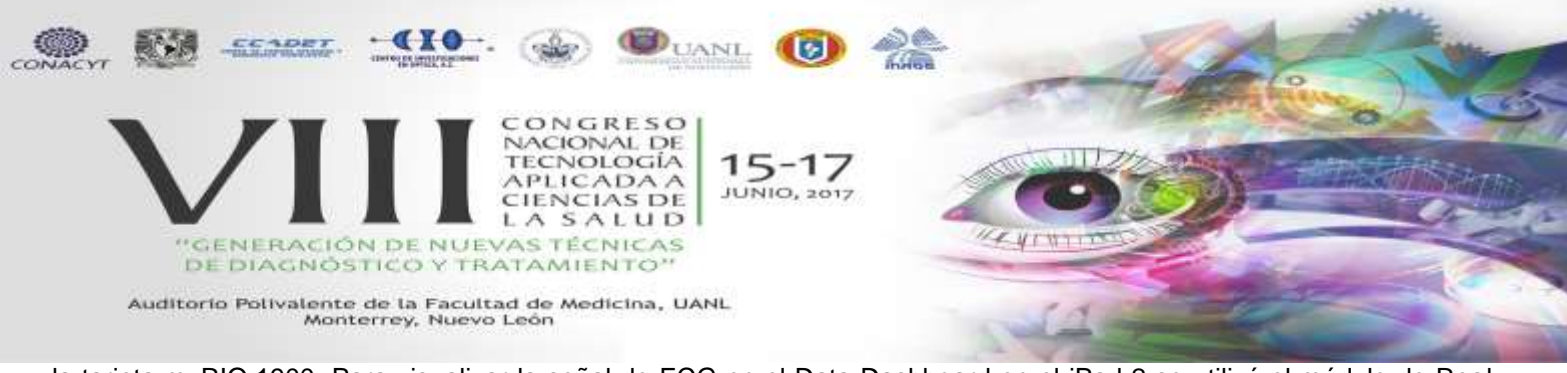

la tarjeta myRIO.1900. Para visualizar la señal de ECG en el Data Dashboard en el iPad 2 se utilizó el módulo de Real Time en LabVIEW estableciendo una conexión Wi Fi para la transferencia de la señal electrocardiográfica. El sistema desarrollado permite el monitoreo a distancia de un estudio de electrocardiografía.

# **BIBLIOGRAFÍA**

- 1. Azcona Luis. El electrocardiograma. junio 2017, de Cardiología del Hospital Clínico San Carlos Sitio web: [http://www.fbbva.es/TLFU/microsites/salud\\_cardio/mult/fbbva\\_libroCorazon\\_cap4.pdf](http://www.fbbva.es/TLFU/microsites/salud_cardio/mult/fbbva_libroCorazon_cap4.pdf)
- 2. Pallares D. Medrano G. (2013). Electrocardiografía Clínica. México. Méndez Editores
- 3. Webster John. (2010). Medical Instrumentation Application and Design. Estados Unidos: John Wiley & Sons.
- 4. Mendoza,E. Delgado, A. Gualdron, G. (2013). Multimonitoreo y visualización de variables fisiológicas en un dispositivo. marzo, 2017, de Universidad Distrital Francisco José de Caldas Sitio web: http://revistas.udistrital.edu.co/ojs/index.php/REDES/article/view/5928/7435
- 5. Texas Instrument. (Diciembre 2009). Datasheet INA 129P. Abril 2016, de Sitio web: <http://www.ti.com.cn/cn/lit/ds/symlink/ina129-ep.pdf>
- 6. [5] Del Rio Joaquín (2013). LABVIEW Programación para Sistemas de Instrumentación. México: Alfaomega.
- 7. Dvorkin,Cardinali & Ermoli. (2010). Bases Fisiológicas de la Práctica Médica. Argentina: Panamericana.
- 8. (marzo 2012). Using the LabVIEW Shared Variable. abril 2017, de National Instruments Sitio web: <http://www.ni.com/white-paper/4679/en/>
- 9. (noviembre 2013). What is a Real-Time Operating System (RTOS)?. abril 2017, de National Instruments Sitio web:<http://www.ni.com/white-paper/3938/en/>